# Blog du Prof T.I.M. Technologies Informatique & Multimédia

# **Fiche Volet Latéral**

# Table des matières

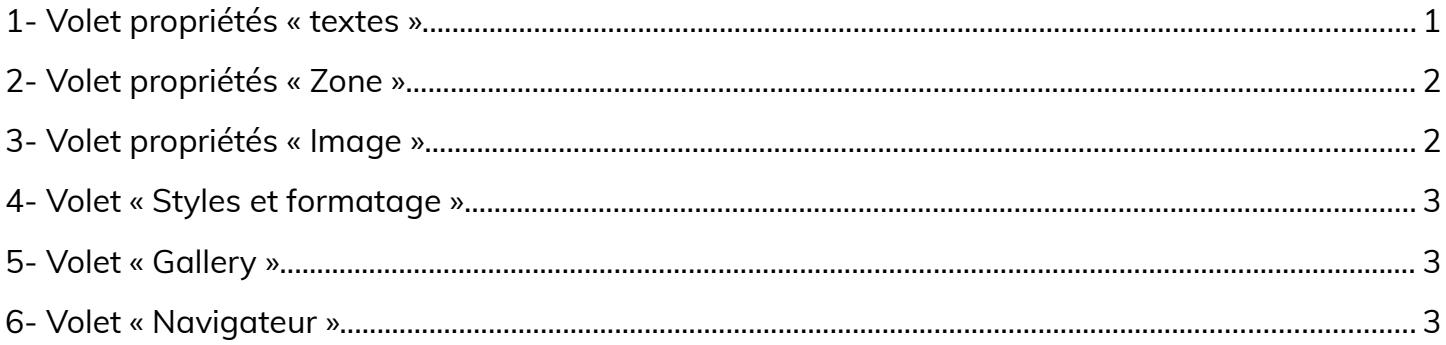

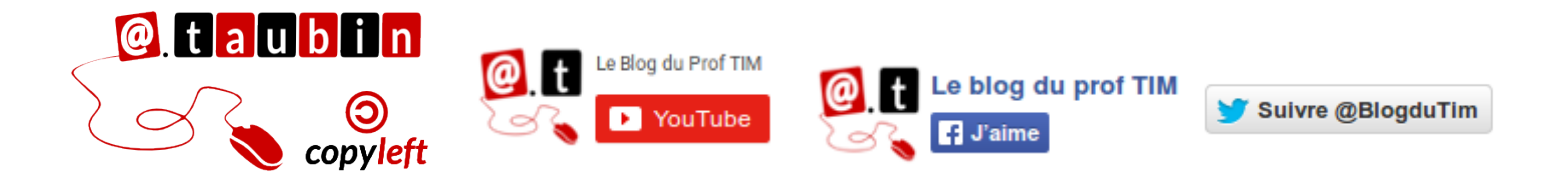

### https://blogs.lyceecfadumene.fr/informatique

# **Fiche – Volet latéral**

Ce volet fait penser à la fenêtre **Propriétés** de Scribus. Il est accessible via la commande **Affichage > Volet latéral**.

#### <span id="page-1-0"></span>**1- Volet propriétés « textes »**

Voici les options disponibles quand du texte est sélectionné :

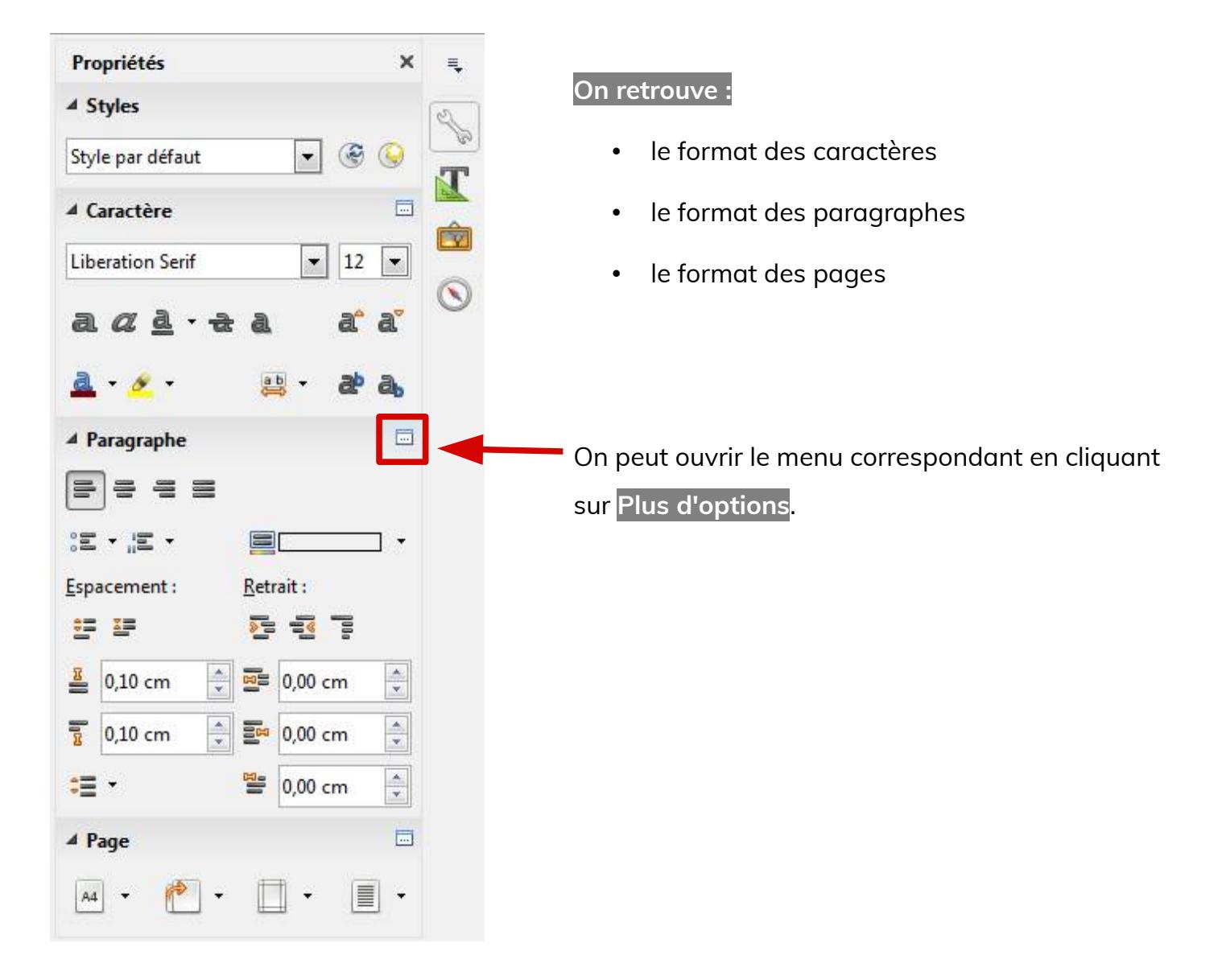

#### <span id="page-2-1"></span>**2- Volet propriétés « Zone »**

Voici les options disponibles quand une zone est sélectionnée :

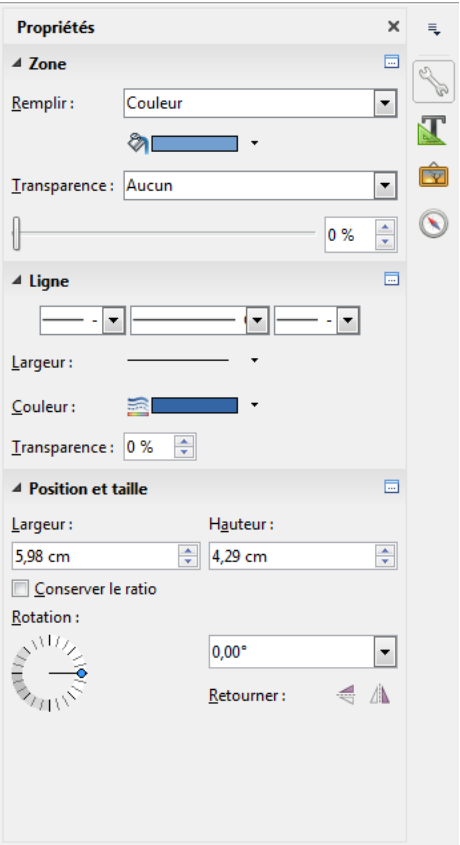

**On retrouve :**

#### **Le format des objets**

- Remplissage
- Ligne
- Position
- Taille
- Rotation
- Etc.

# <span id="page-2-0"></span>**3- Volet propriétés « Image »**

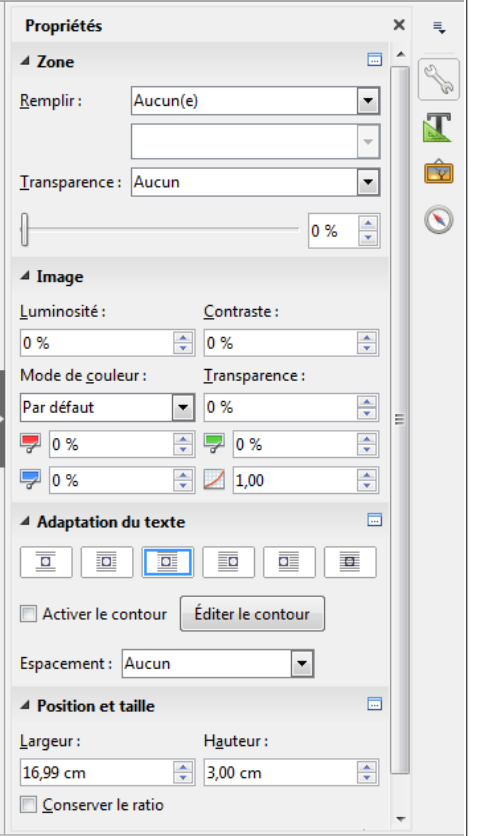

Voici les options disponibles quand une image est sélectionnée :

#### **On retrouve :**

#### **Le format des images**

- Contraste
- Luminosité
- Position
- Taille
- Adaptation du texte
- Etc.

#### <span id="page-3-2"></span>**4- Volet « Styles et formatage »**

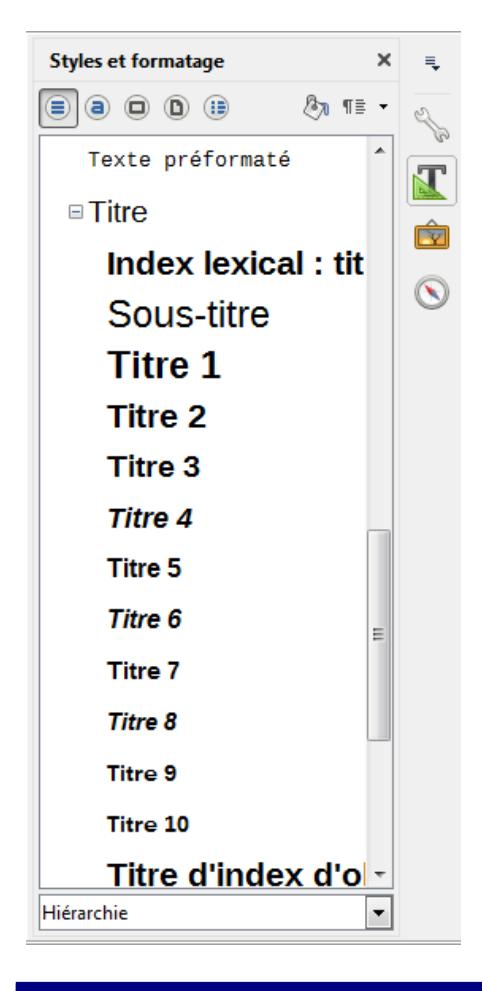

#### **On retrouve :**

#### **Les différents styles**

- Paragraphe
- Caractère
- **Cadre**
- Page
- <span id="page-3-0"></span>• Liste

# <span id="page-3-1"></span>**5- Volet « Gallery » 6- Volet « Navigateur »**

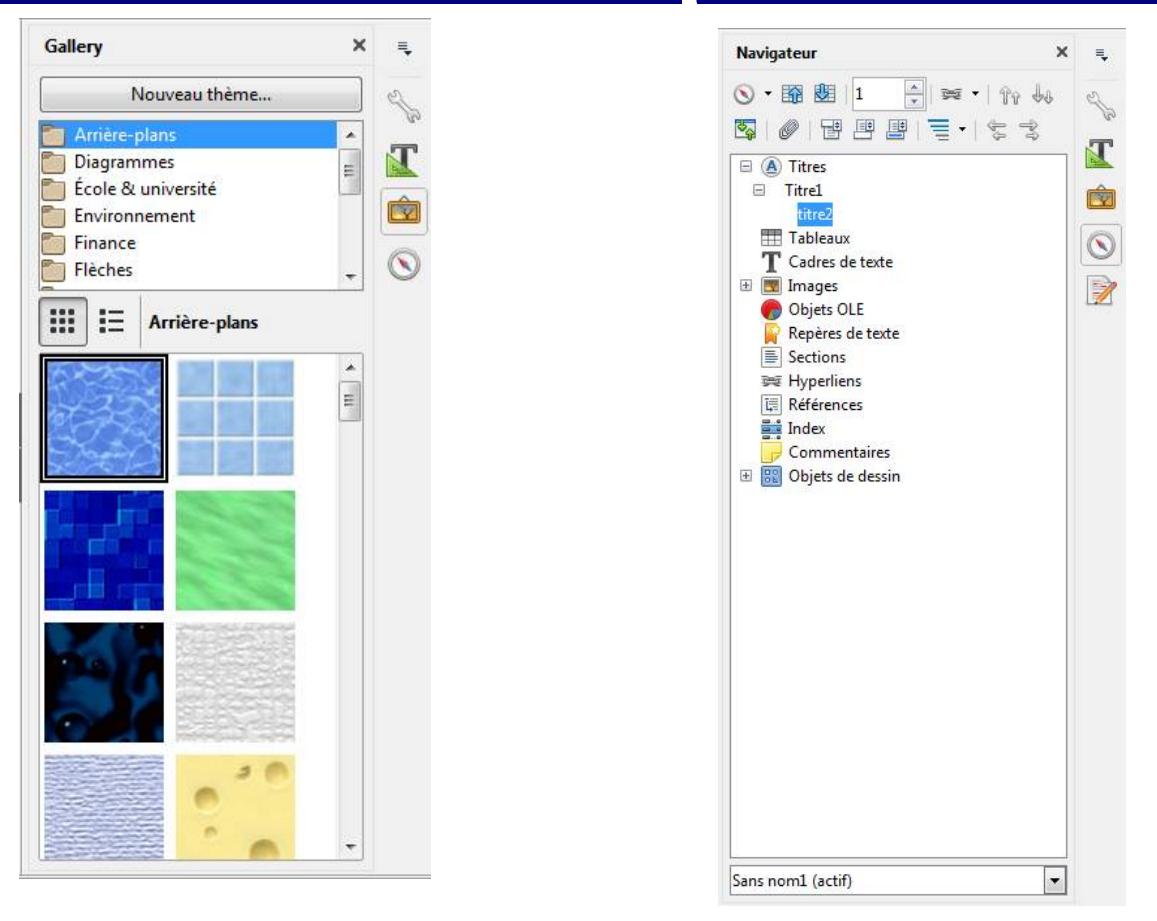

**Page 3/3 -<https://blogs.lyceecfadumene.fr/informatique>**